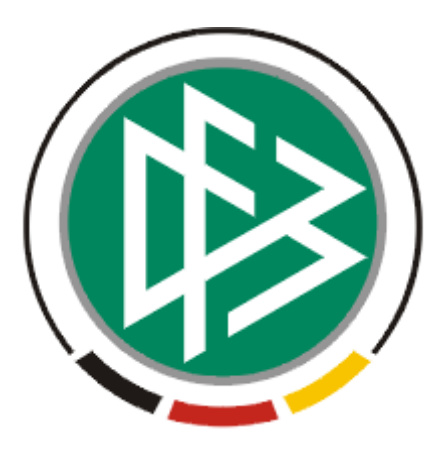

# DFB Medien GmbH & Co. KG

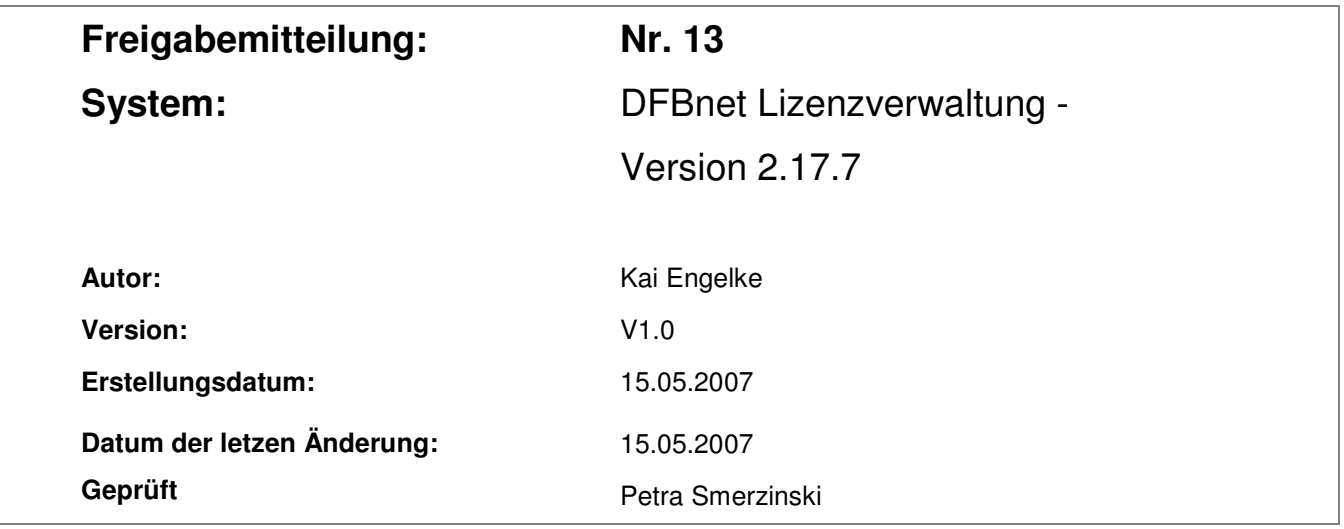

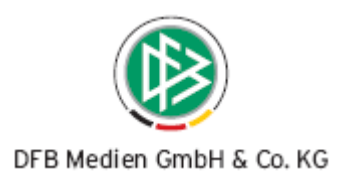

## Inhaltsverzeichnis

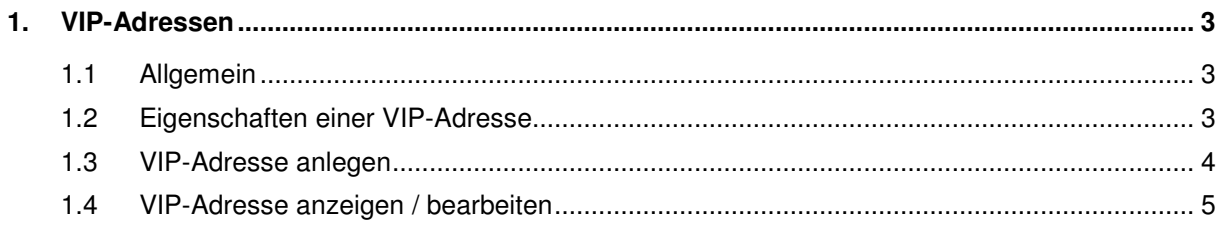

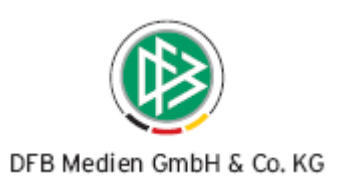

## **1. VIP-Adressen**

#### **1.1 Allgemein**

Die Lizenzverwaltung kann zu einer Person mehrere Adressen verwalten. Genau eine Adresse wird als primäre Adresse gekennzeichnet. Sie wird in Anschreiben und Vorgangsdokumenten genutzt.

In der Benutzerverwaltung kann hierzu eine weitere Rolle verwaltet werden: "VIP-Beauftragter" (siehe Abbildung 1).

Benutzer mit dieser Rolle und einem Datenrecht auf den Mandanten können eine VIP-Adresse bearbeiten und VIP-Adressen lesen. Die Vergabe dieser Rolle an den Benutzer ist Voraussetzung für die weiteren beschriebenen Schritte.

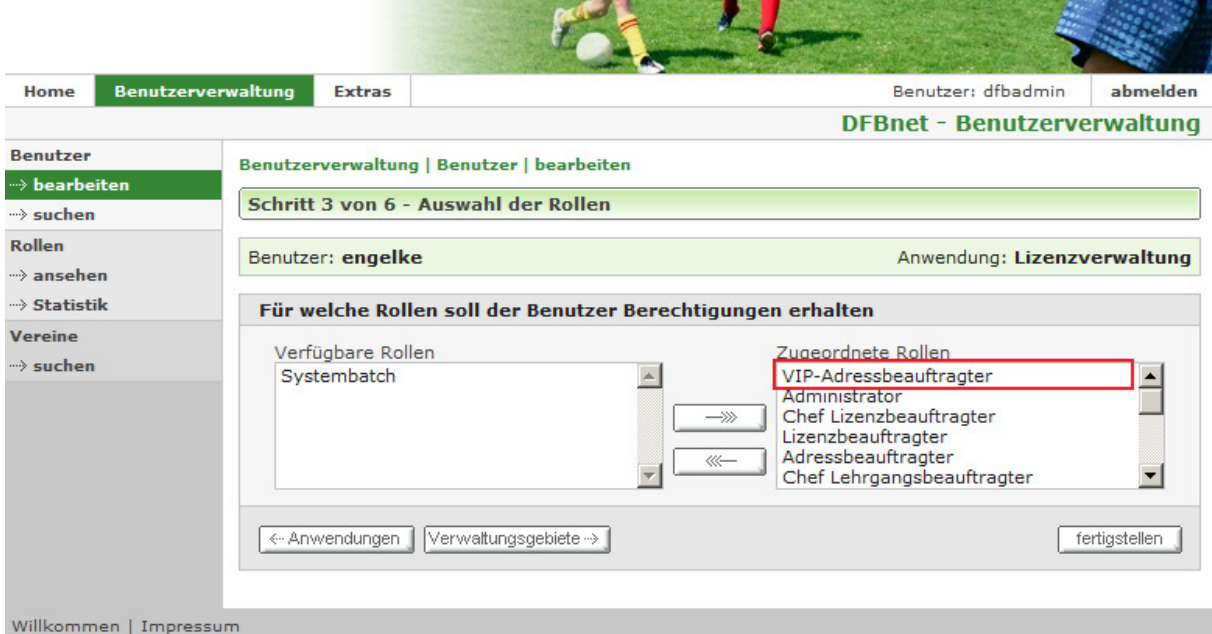

Abbildung 1

#### **1.2 Eigenschaften einer VIP-Adresse**

- Eine VIP-Adresse kann pro Person und Mandant nur einmal vergeben werden. Beispiel: Person X hat in Landesverband A eine VIP-Adresse. Diese kann in Landesverband B nicht gesehen werden und Landesverband B kann ebenfalls eine VIP-Adresse zu Person X anlegen.
- Eine VIP-Adresse kann nur angelegt und gespeichert werden, sofern eine primäre Adresse existiert.
- Die primäre Adresse darf nicht identisch mit der VIP-Adresse sein.

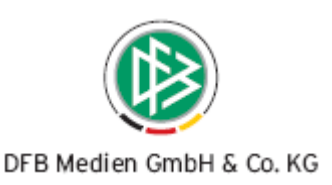

- Ist eine Adresse mit einer Verwaltungsfunktion (z.B. Ansprechpartner, Kursleiter, etc.) verknüpft, kann sie nicht als VIP-Adresse genutzt werden.
- Eine VIP-Adresse wird auf allen Dokumenten ausgegeben, die an diese Person gerichtet sind.

#### **1.3 VIP-Adresse anlegen**

Um eine VIP-Adresse anzulegen, wird aus dem Karteireiter "Adressen" im Personendialog eine bestehende Adresse mit obigen Eigenschaften ausgewählt oder eine neue Adresse angelegt. Mit Auswahl des VIP-Buttons (siehe Abbildung 2) wird die Adresse entsprechend gekennzeichnet.

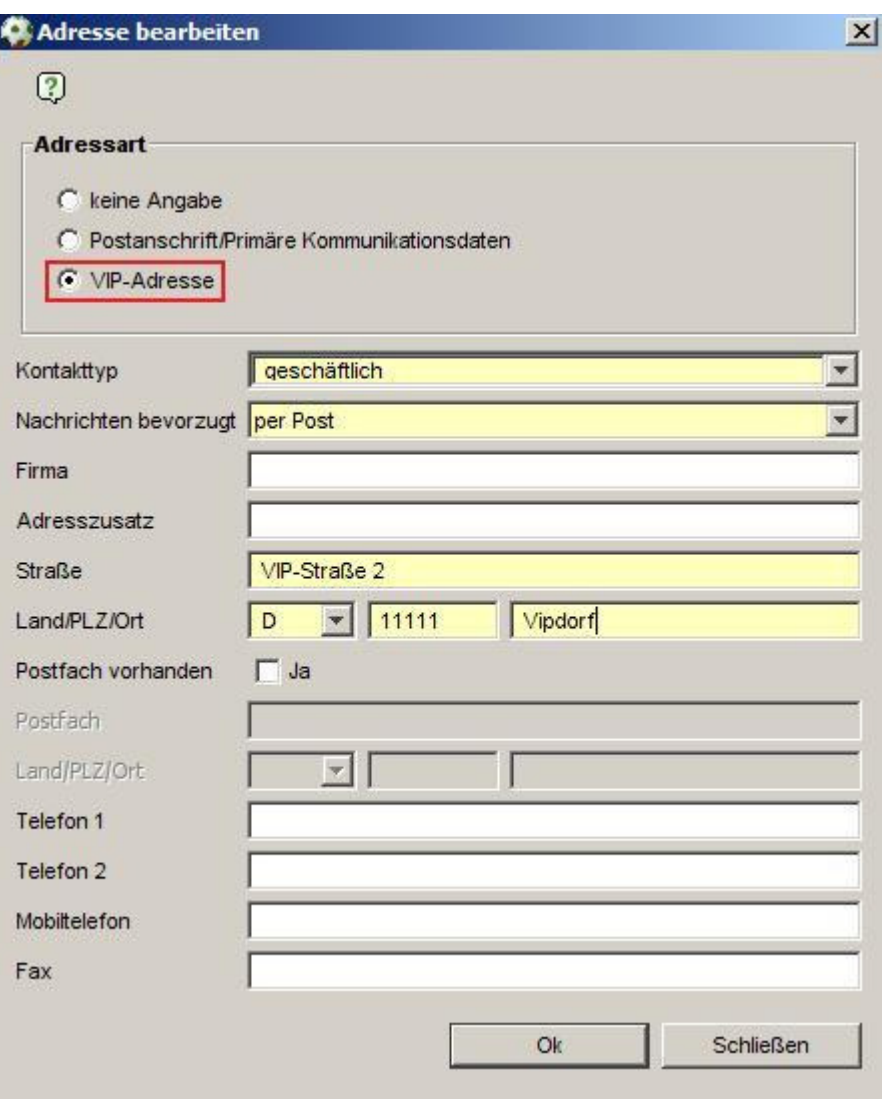

Abbildung 2

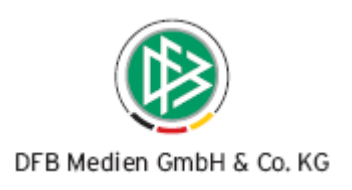

### **1.4 VIP-Adresse anzeigen / bearbeiten**

In der Übersicht aller Adressen erscheint die VIP-Adresse und ist mit "VIP" gekennzeichnet (siehe Abbildung 3). Sie ist nur sichtbar, wenn der Benutzer über die oben genannte Rolle verfügt.

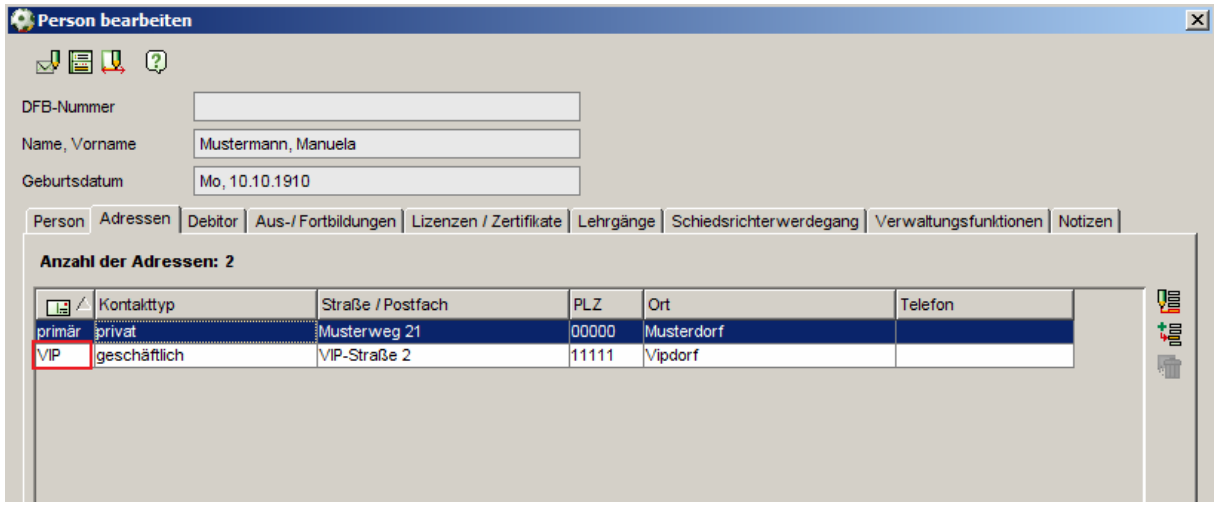

Abbildung 3

\*\*\*